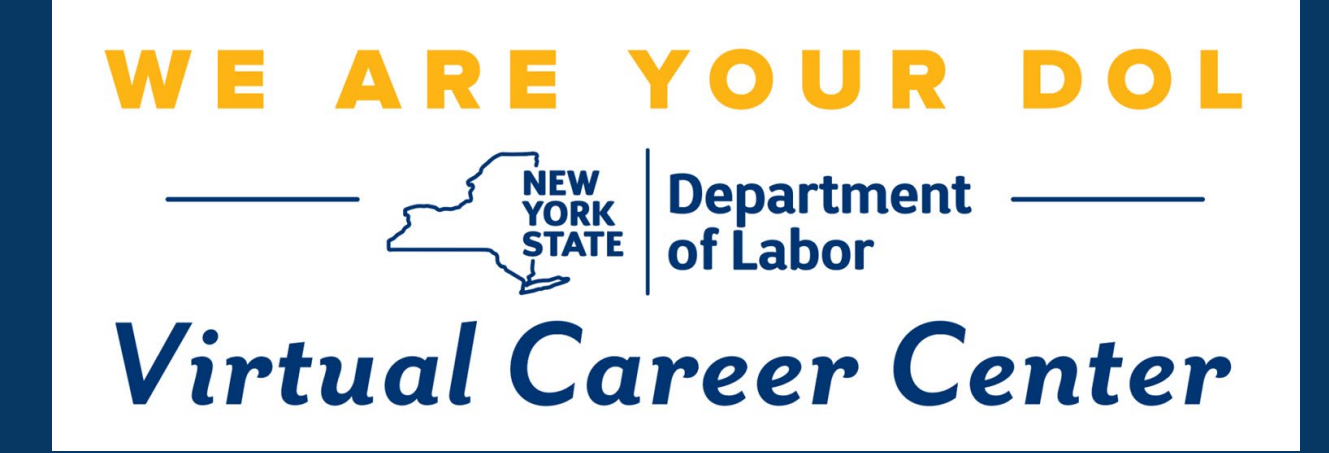

## **Virtual Career Center for Business User Guide**

### *Virtual Career Center for Business*

Any business within the state of New York can request to register with the Virtual Career Center (VCC). Using the VCC, hiring companies can post positions to the state's public exchange, gain access to candidate visibility and AI Matching to source leads, and take advantage of tools such as the candidate pipeline and scheduling. Overall, the VCC allows NYS businesses to seamlessly source, contact, and advance candidates with a broad range of use cases, all while adhering to state labor and compliance law.

### **Lets get started!**

# REGISTRATION **Virtual Career Center**

#### **Business Registration** [Link: https://dol.ny.gov/virtual-career-center-0](https://dol.ny.gov/virtual-career-center-0)

#### **VIRTUAL CAREER CENTER FOR BUSINESSES**

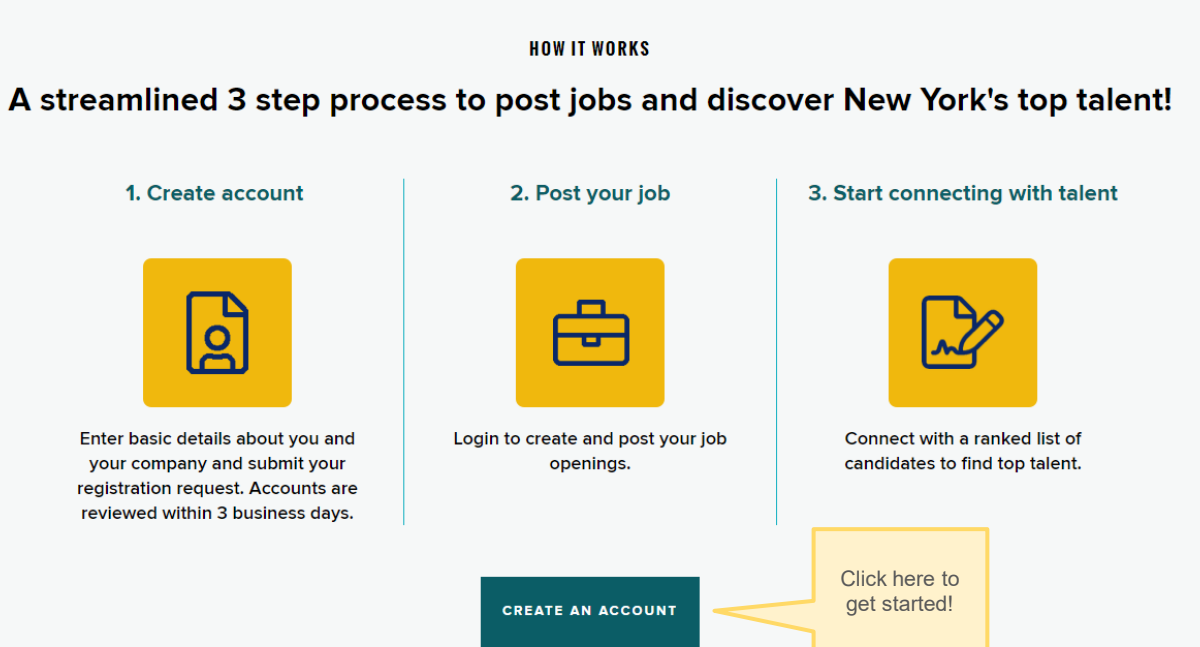

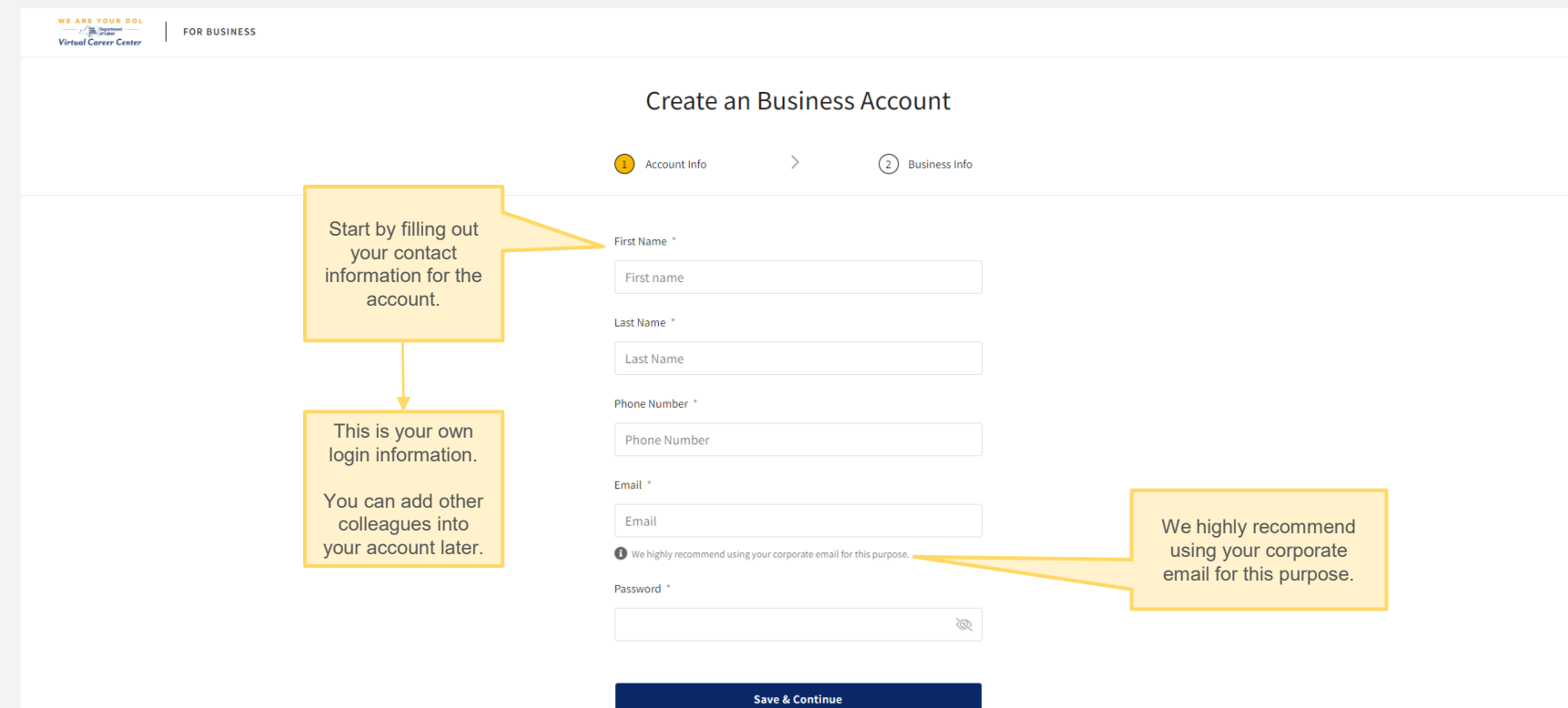

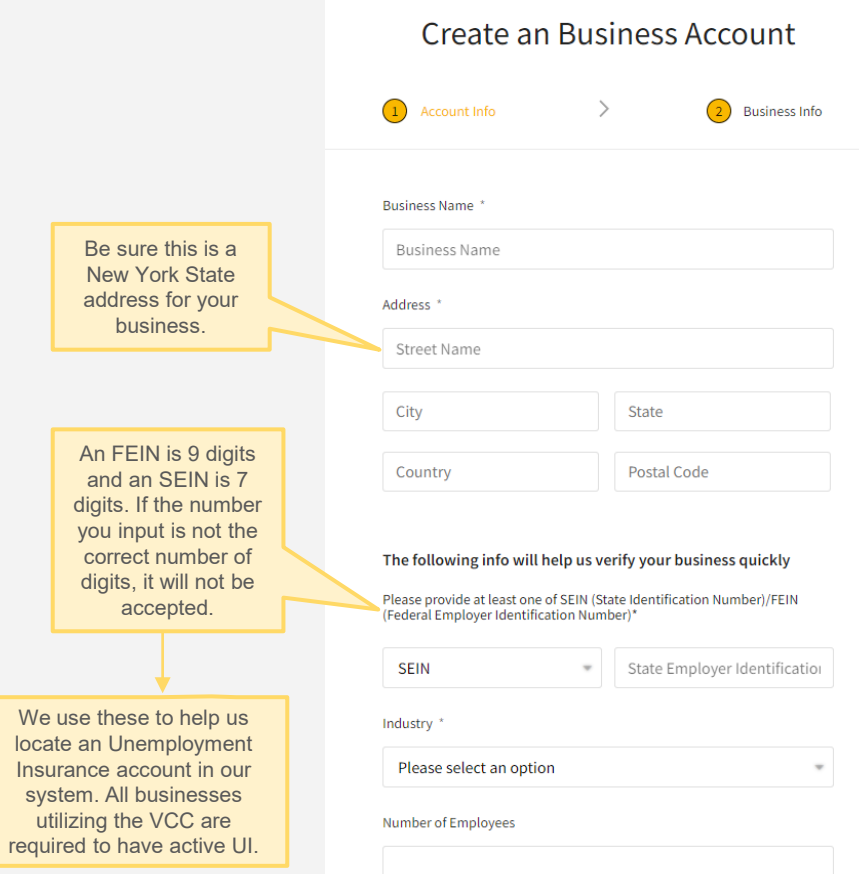

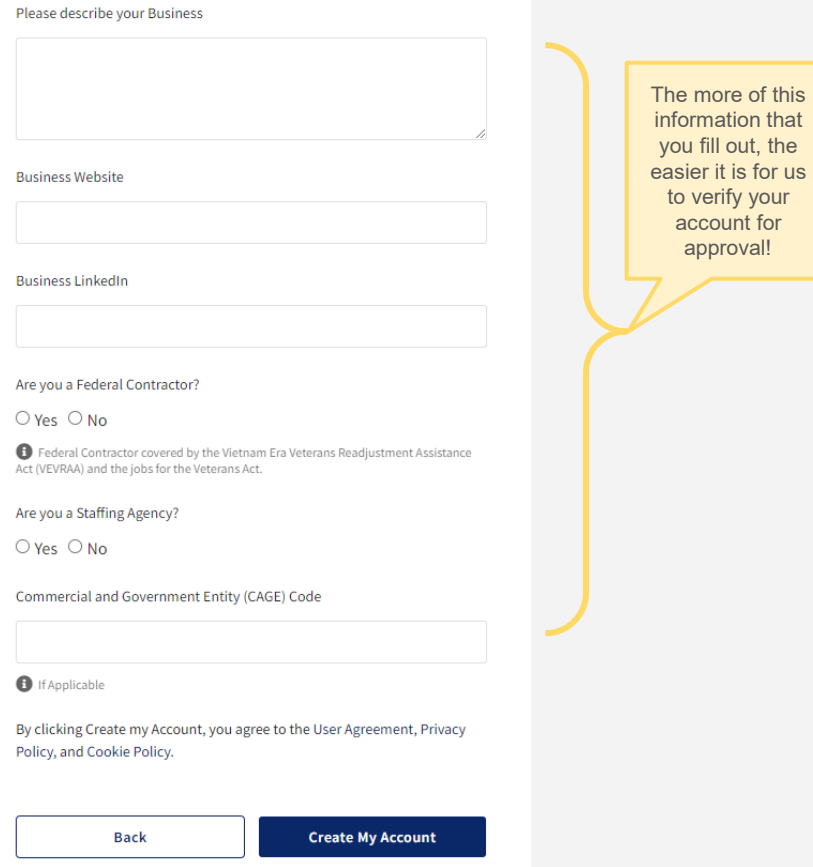

 $\sim$ 

 $\sim$ 

Business Registration - Request Received Inbox x

New York State Virtual Career Center <VCCBusiness@labor.ny.gov>

Once you submit your registration, you will receive this email confirmation that your account is being reviewed.

> It may take up to 3 business days for your account to be reviewed.

If there are any issues we find with your account registration, we will reach out to you directly via email to resolve it.

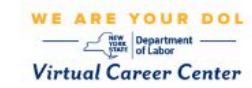

#### **Account Review in Progress**

Your request to register on New York State Virtual Career Center as a business has been received.

Congratulations! Your company is verified! Inbox x

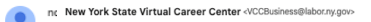

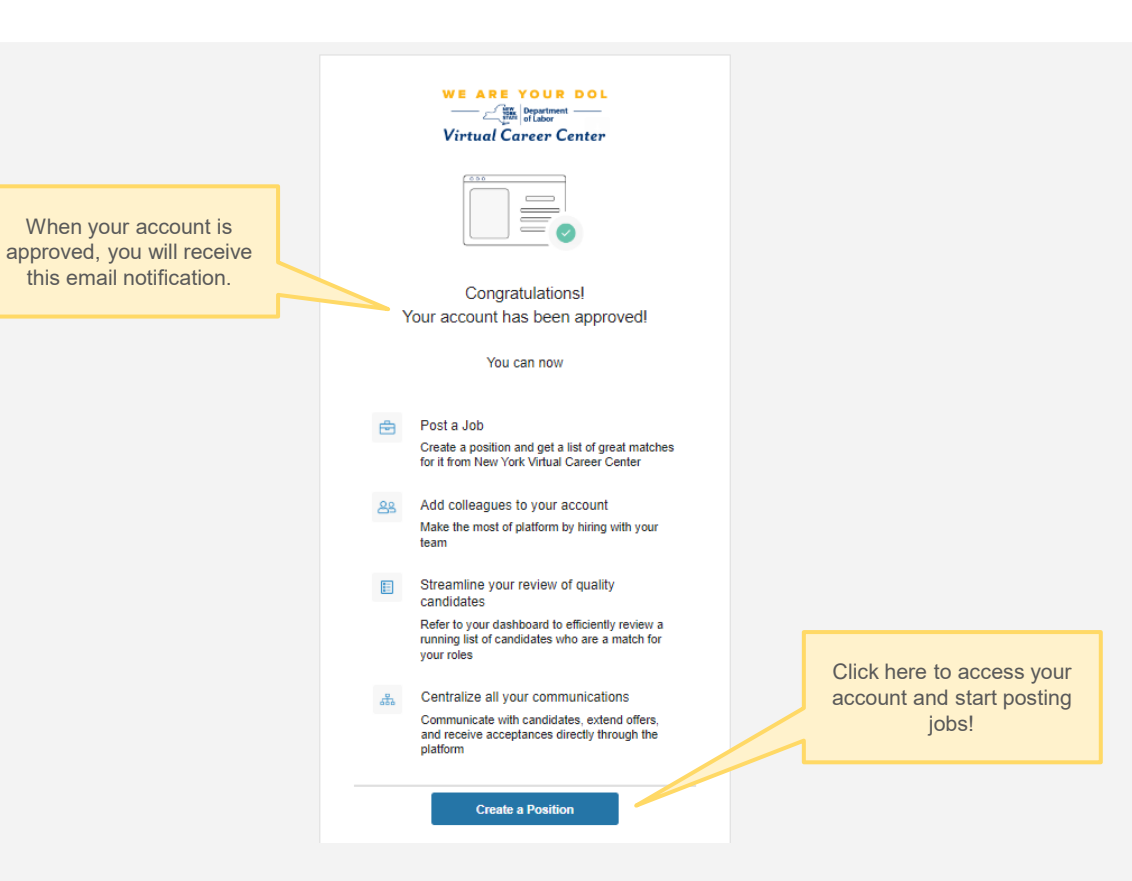

## **POSITIONS**<br>
SUPPORT DEPARTMENT CONS **Virtual Career Center**

### **Positions Home Page**

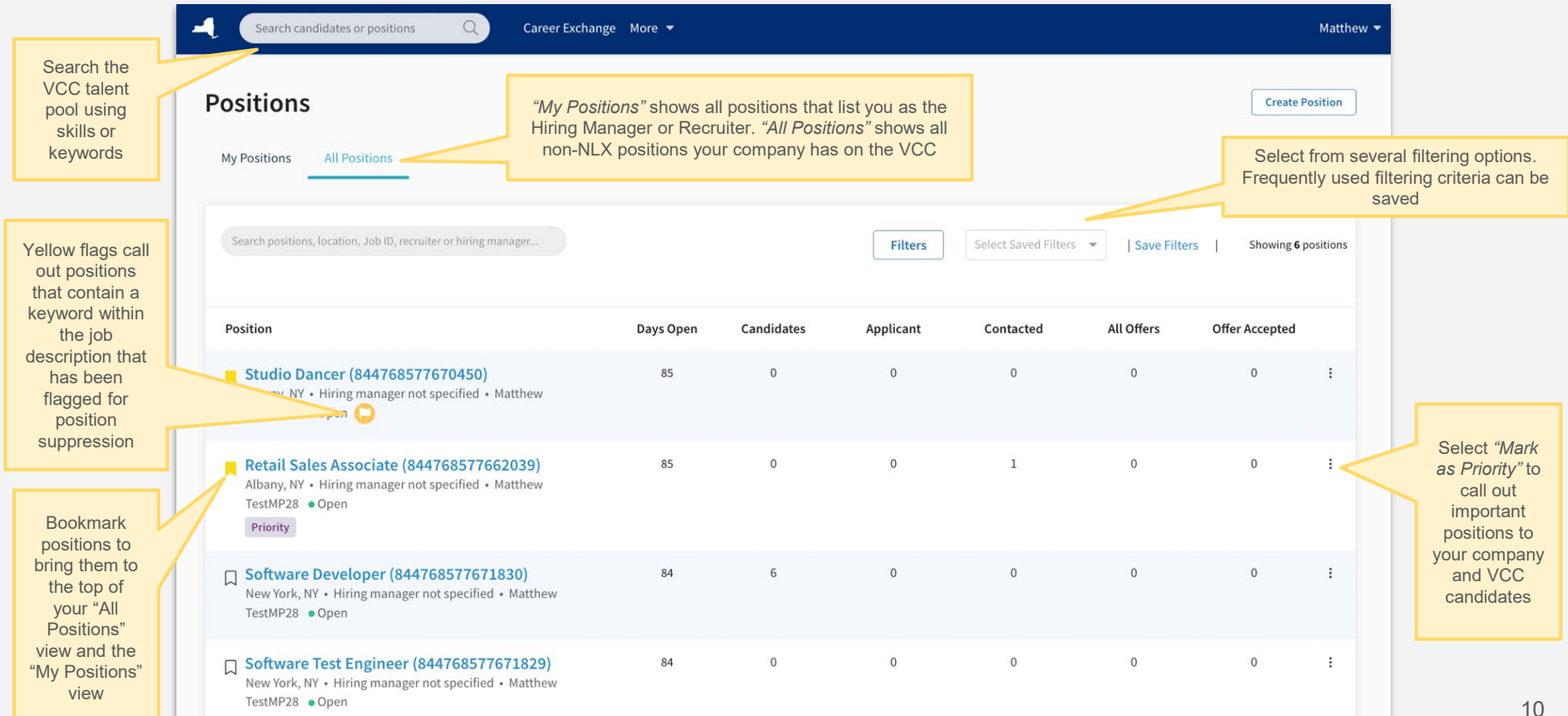

### **Position Pipeline**

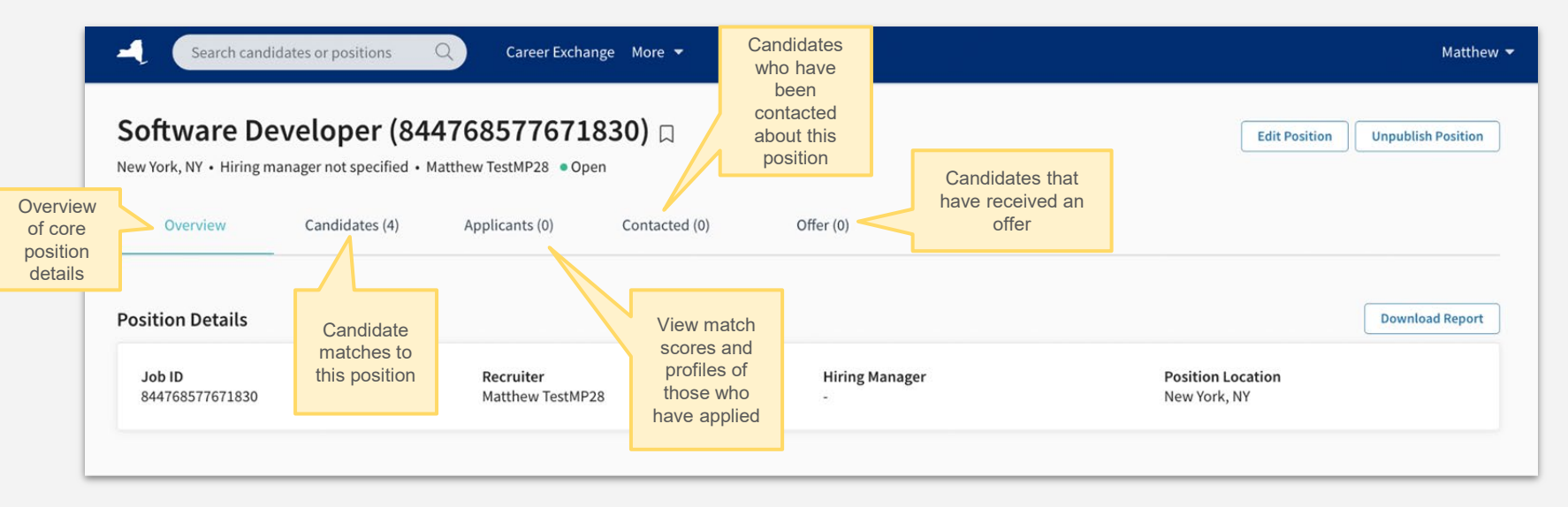

*Note: Candidates will be automatically moved into the appropriate stages, except…*

- *A. The "Offer" stage. Using the "Advance Stage" pipeline actions (see next page), manually move candidates who are extended an offer to the "Offer" stage to ensure proper reporting to New York State's business services team.*
- *B. Off-platform "Contacted" candidates. When candidates are contacted using the platform email tool (best practice), there will be an automatic stage advancement. When candidates are contacted using off platform methods, users should manually move candidates to the "Contacted" stage using the "Advance State" pipeline actions.*

### **Viewing Candidate Matches**

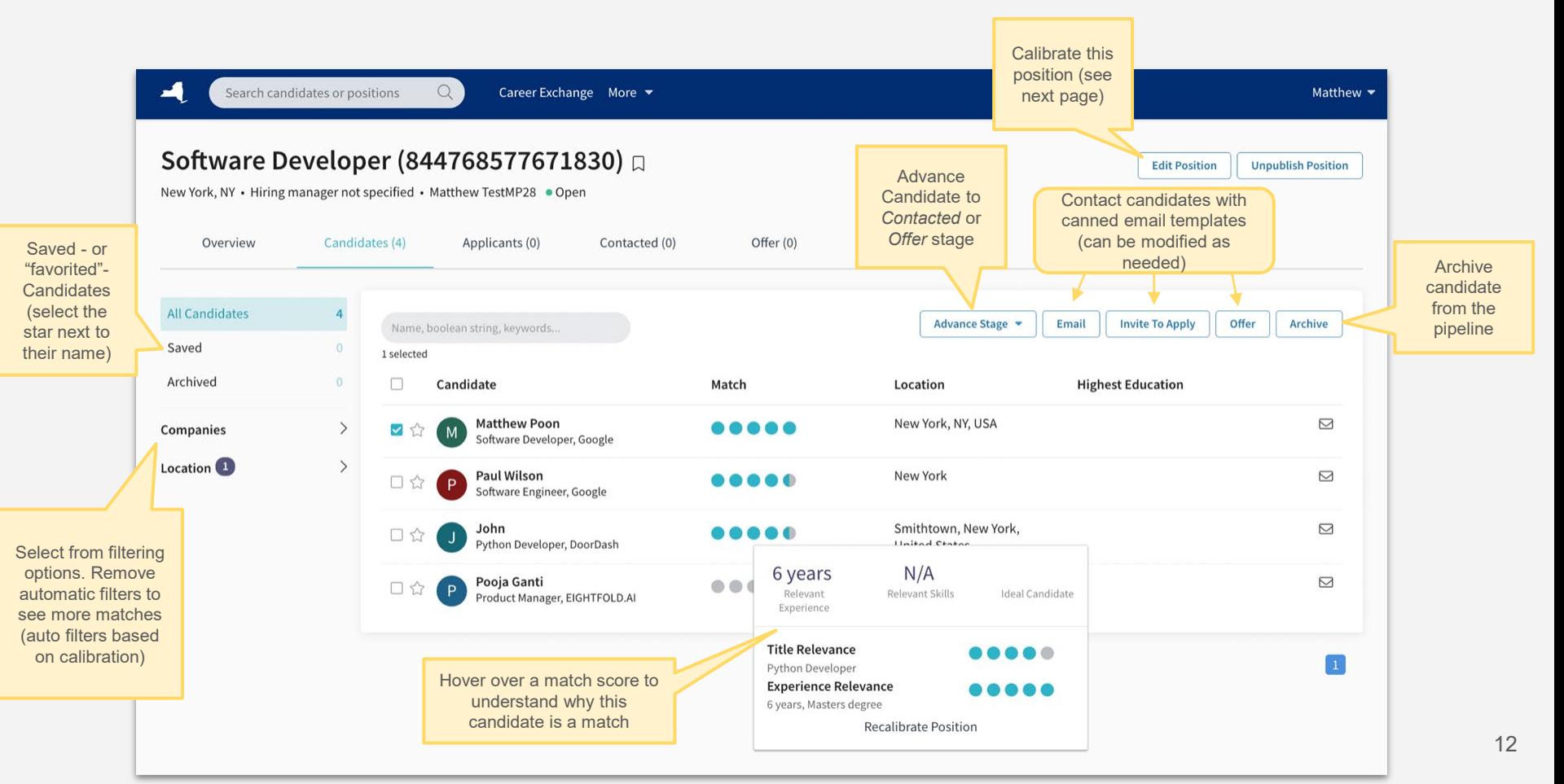

# CALIBRATION **Virtual Career Center**

### **Calibration**

**Outline** requirements and other position details for this position

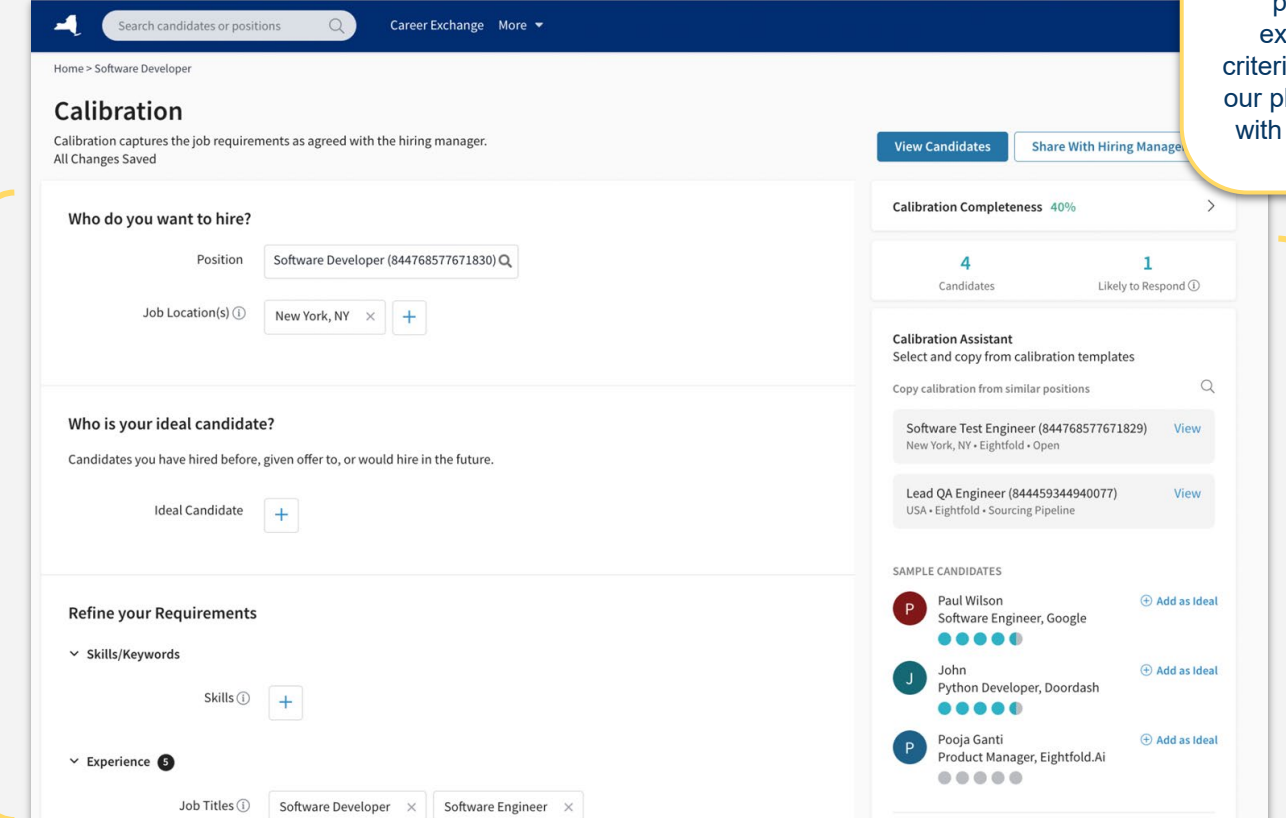

*Benefits of position calibration*

Calibration is your way of refining the VCC's AI matching output. By providing ideal skills, **periences, and other** ia, you are ensuring that latform can connect you the best talent for your open positions!

> Tools to ensure your calibrations are completed effectively and efficiently

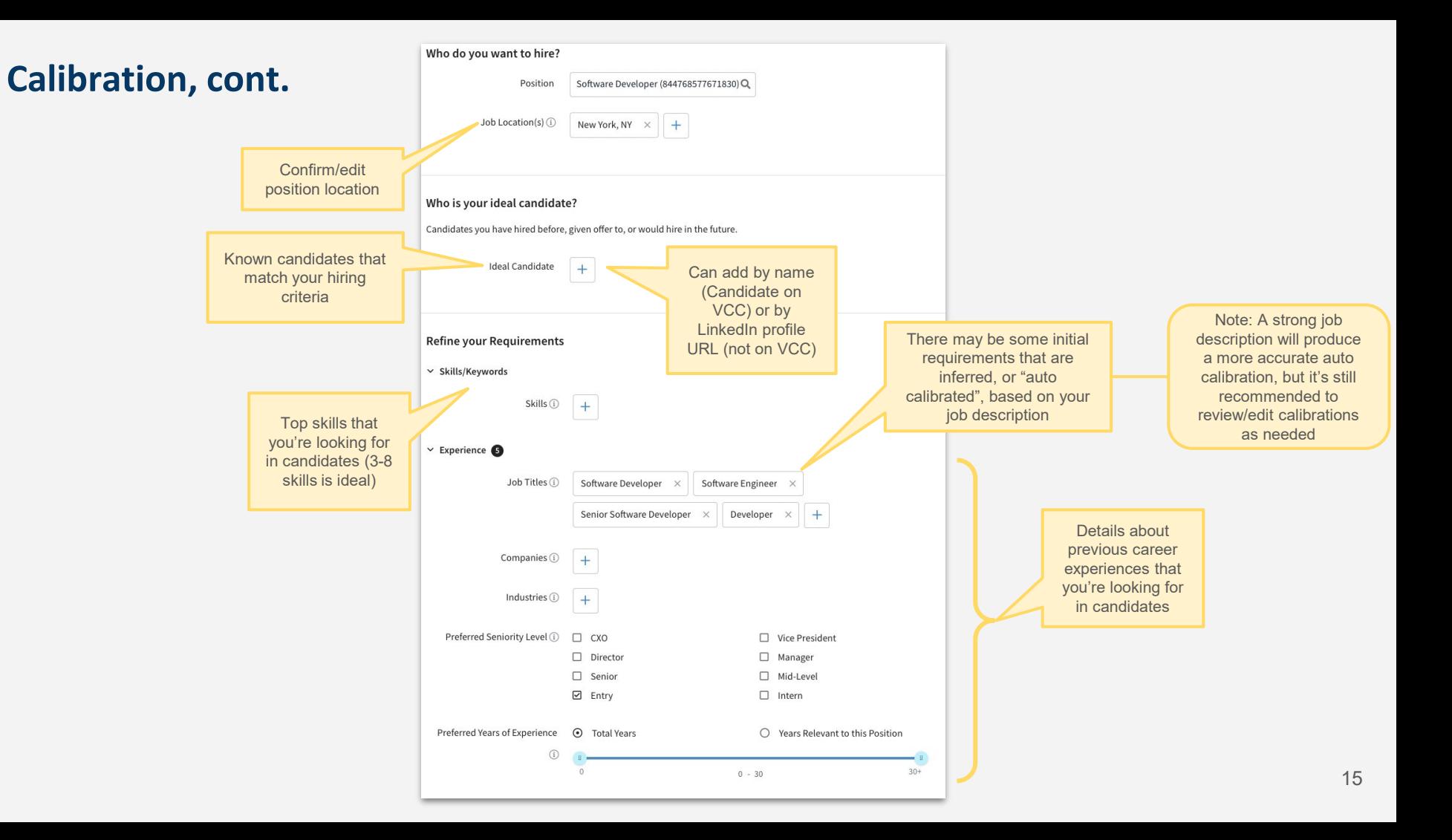

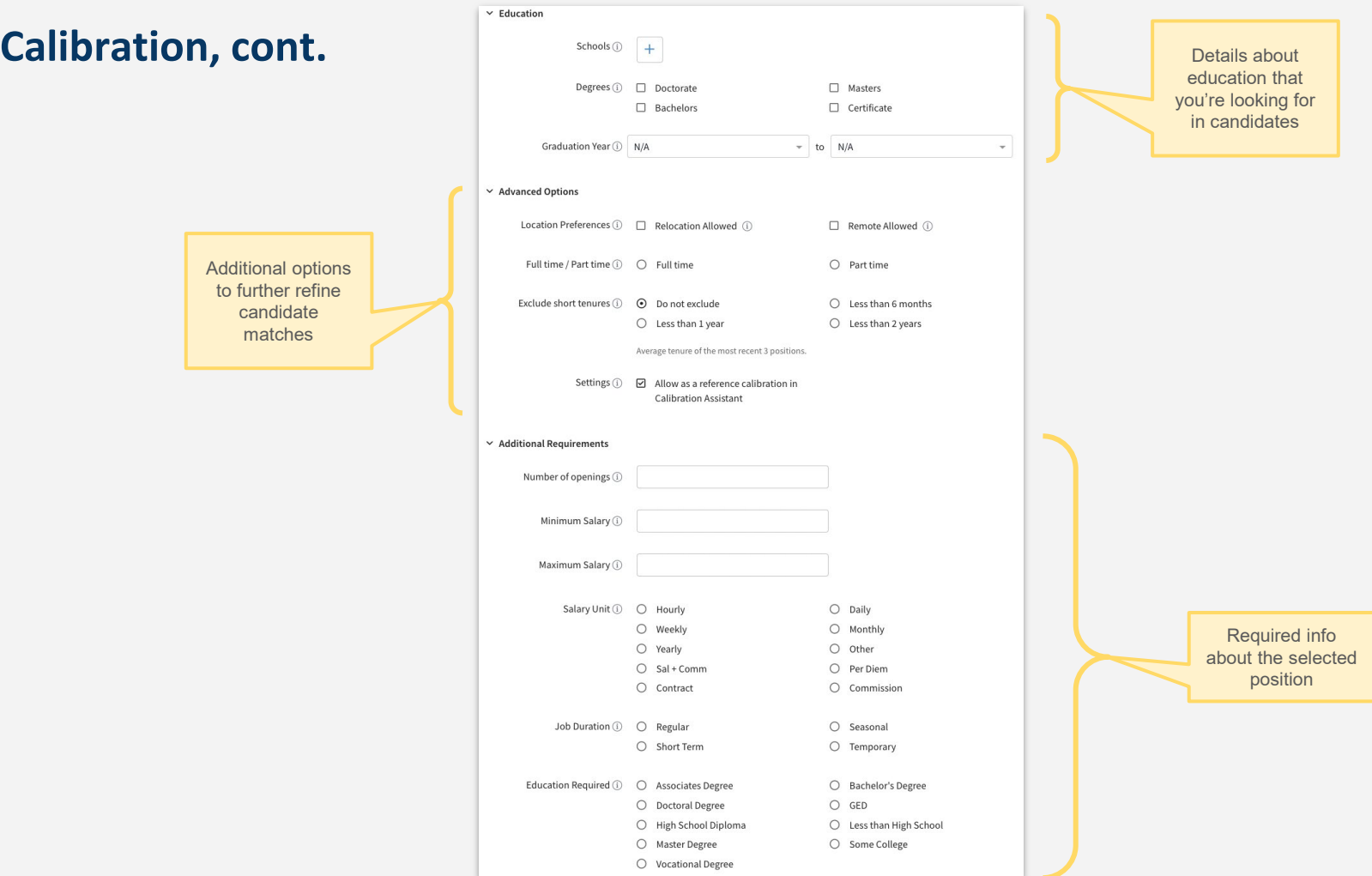

### **Calibration Completion Tools**

*To ensure your calibrations are completed effectively and efficiently!*

Tracks minimum expectation for a complete calibration

Calibration Completeness 40%

Add job location(s).

Add at least 3 ideal candidates.

 $\checkmark$ 

Add at least 3 preferred skills.

Add at least 3 alternate job titles.

Range of experience.

**Calibration Assistant** Search for a position that Select and copy from calibration templates you've already calibrated and copy that criteria into Q Copy calibration from similar positions this calibration Software Developer (844768577671830) View Note: you must check the New York, NY · Eightfold · Open "Allow as a reference calibration…" option under *Advanced Options*  Lead QA Engineer (844459344940077) View to utilize this tool USA · Eightfold · Sourcing Pipeline **SAMPLE CANDIDATES** Suggestions for Ideal **Candidates** Geoffrey Staz (+) Add as Ideal G. Senior Trainer, Master Instructor, **Equinox Holdings** . . . . . Carrie Watson  $(A)$  Add as Ideal  $\mathsf{C}$ Training Specialist (Fema Funded Crisis Counseling Program),... **DOO** Suggestions for **RELATED TITLES** experiences, skills, etc.+ QA Engineer + Engineer IT ✔ Test Engineer See More

## **MANAGE USERSVirtual Career Center**

### **Admin Console**

### *Managing your users*

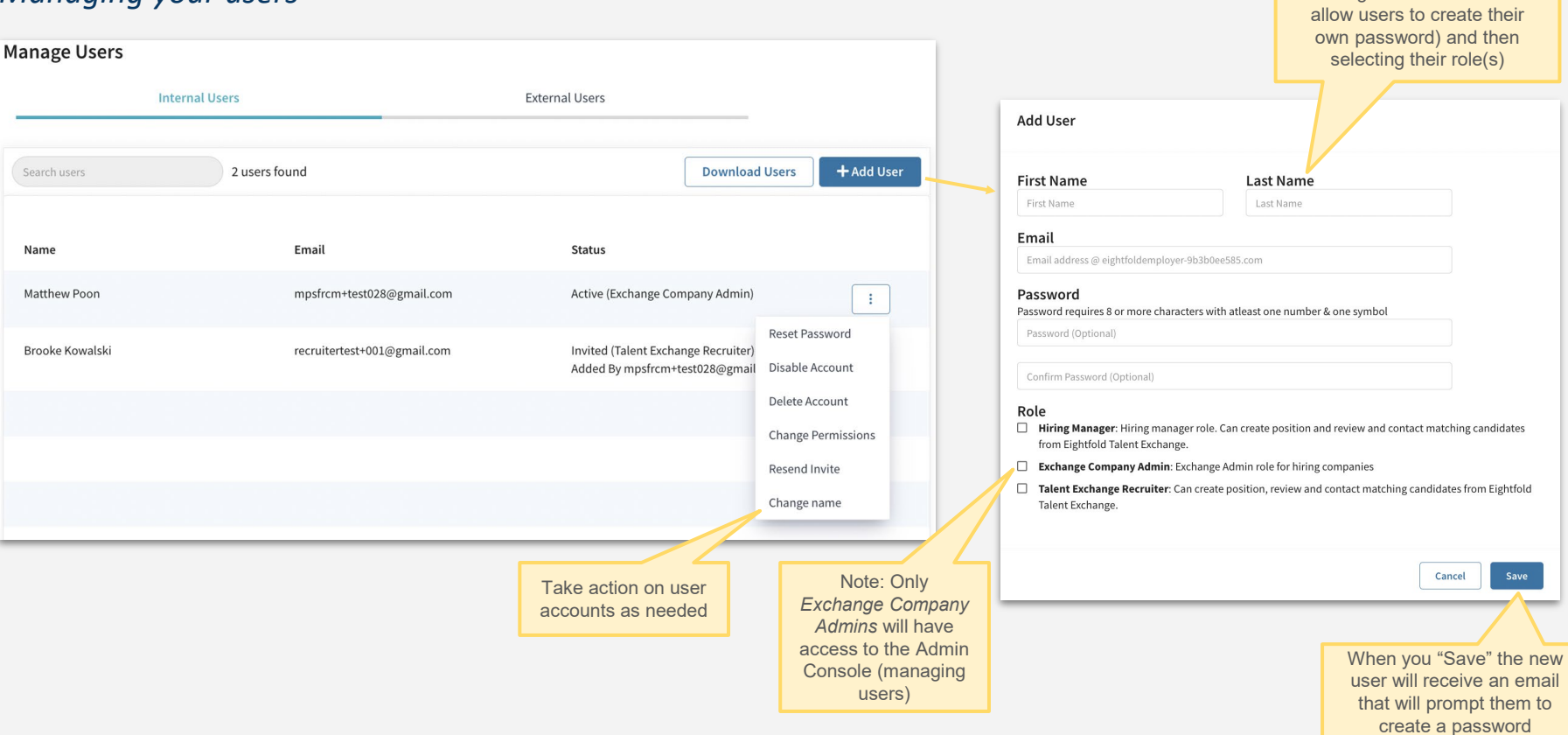

Add new users with name and email (recommend leaving Password blank to

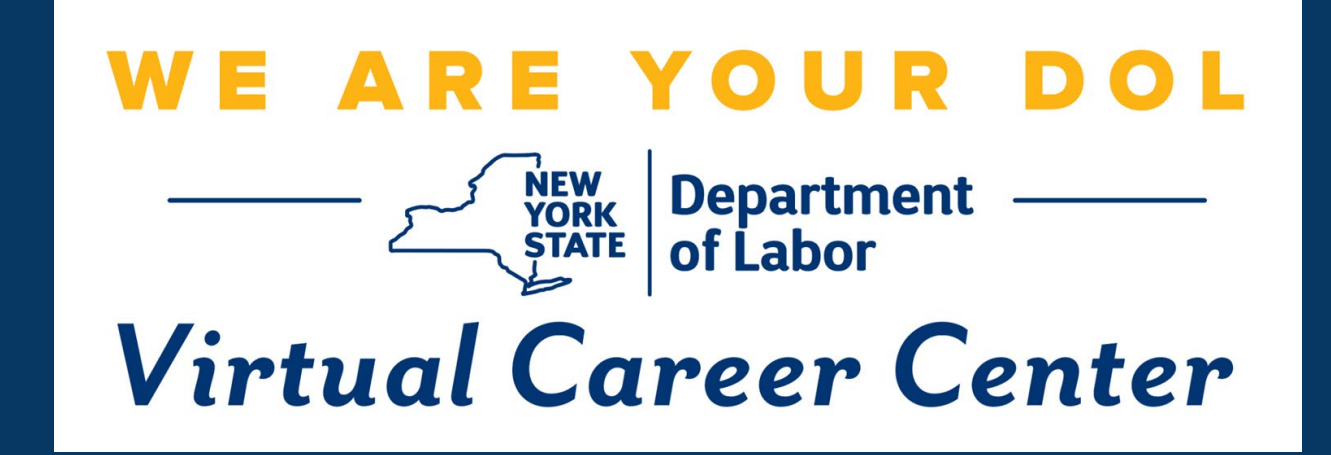

**Questions or need assistance? Contact us at: [VCCBusiness@labor.ny.gov](mailto:VCCBusiness@labor.ny.gov)**